BITGET交易所官网下载(v3.2.1抢先版)流程

Andriod 系统安装教程

1、登录官网,点击 "Android" 安装包,下载完成后按照系统引导安装即可。

2、当您在安装或使用过程中遇到任何问题,请点击"帮助"联系客服。

iOS系统安装教程

1、准备一个非限制国家或地区 (美国、中国香港等)的 Apple ID, 在 App Store 切换 Apple ID。

2、打开 App Store

应用,点击右上角的头像,退出登录,使用美国或香港地区的 Apple ID 登录。(如果提示"无法登录",可能是您近期切换账号过于频繁。您可以更换 ID 或者几小时后重试。如果 ID 被锁定,则需要进行验证或更换 ID 后再试。)

 3、登录成功后,会自动跳转至 ID 对应地区的 App Store。在 App Store 中搜索"Bitget",点击"GET"即可开始安装。

4、回到桌面即可看到 Bitget App 已安装成功。

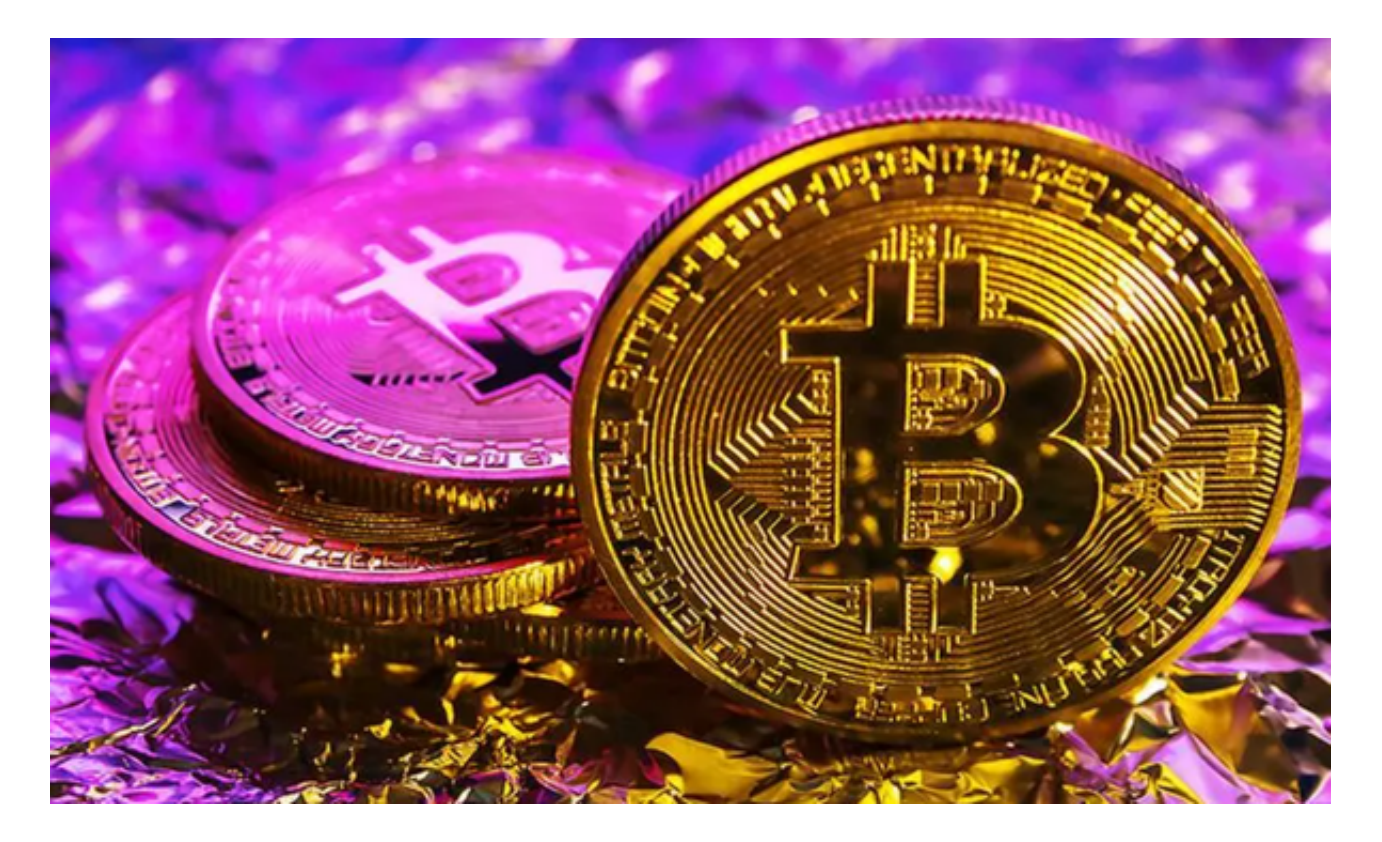

BITGET账户冻结原因

1. 安全问题Bitget会对账户进行安全检查。如果发现账户存在安全问题,如密码 泄露、异常登录等,Bitget会冻结账户以保护用户的资产安全。

 2.违规操作在数字货币交易中,有一些违规操作是被禁止的,如洗钱、欺诈等。如 果用户被发现从事这些活动,Bitget将会冻结其账户。

3.KYC未通过KYC (Know Your Customer) 是指了解客户身份的过程。在数字货 币交易中,KYC是必须的。如果用户未通过KYC审核,Bitget将会冻结其账户。

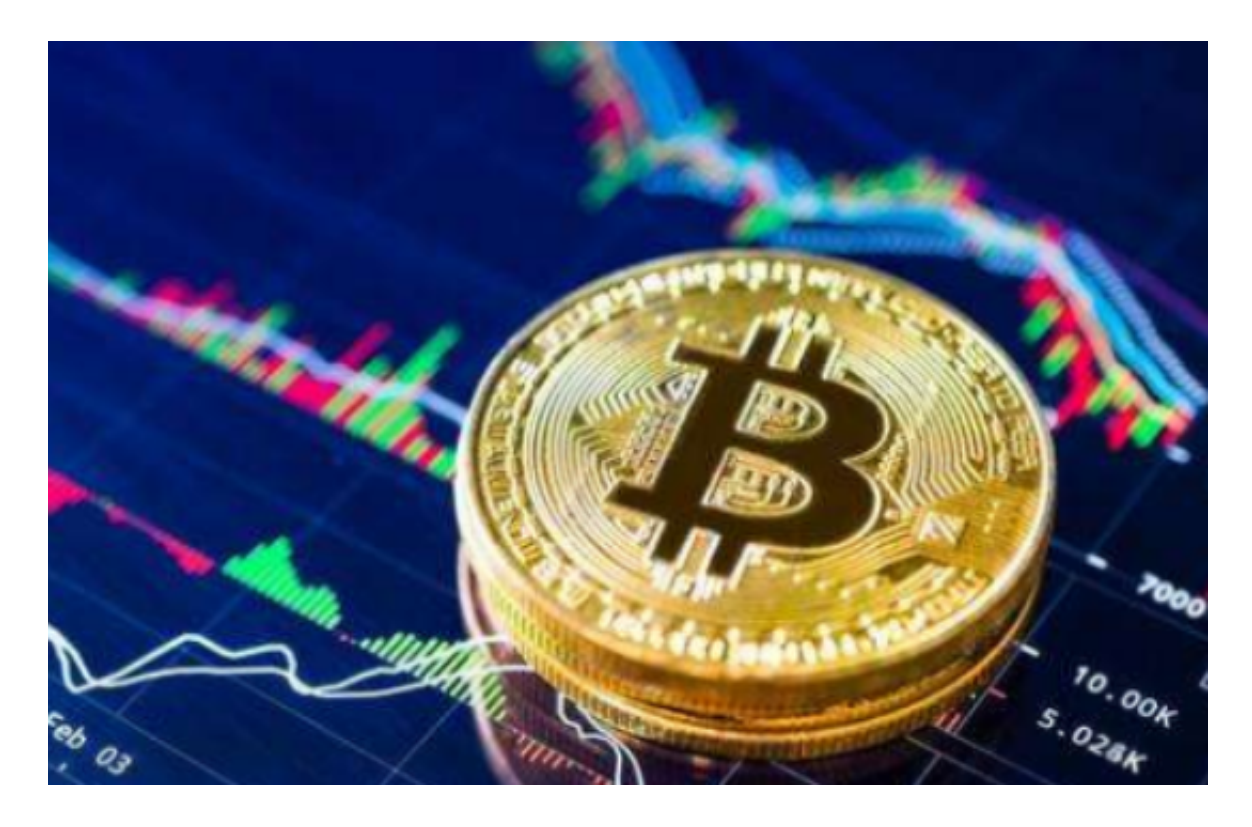

## 解决方案

1. 如果您的账户被冻结, 首先要做的是联系Bitget客服。客服将会告诉您冻结的 原因,并提供解决方案。您需要提供相关的身份信息和交易记录以证明您的身份和 交易行为。

 2.如果您的账户被冻结是因为安全问题,您需要立即修改密码。确保密码强度足够 ,不要使用容易猜测的密码,最好使用密码管理器来生成和保存密码。

3.如果您的账户被冻结是因为KYC未通过审核,您需要提交相关的身份证明文件以

完成审核。确保您提交的文件是真实有效的,否则审核将会失败。

## 预防措施

 1.保护账户安全保护账户安全是避免账户被冻结的最好方法。您需要定期更改密码 、启用两步验证、不要使用公共WiFi等措施来保护账户安全。

2.遵守规则在数字货币交易中,遵守规则是非常重要的。不要从事违规操作,如洗 钱、欺诈等。如果您不确定某个操作是否违规,可以咨询Bitget客服。

 3.完成KYC审核完成KYC审核是数字货币交易的必要步骤。确保您提交的身份证明 文件真实有效,以避免审核失败。

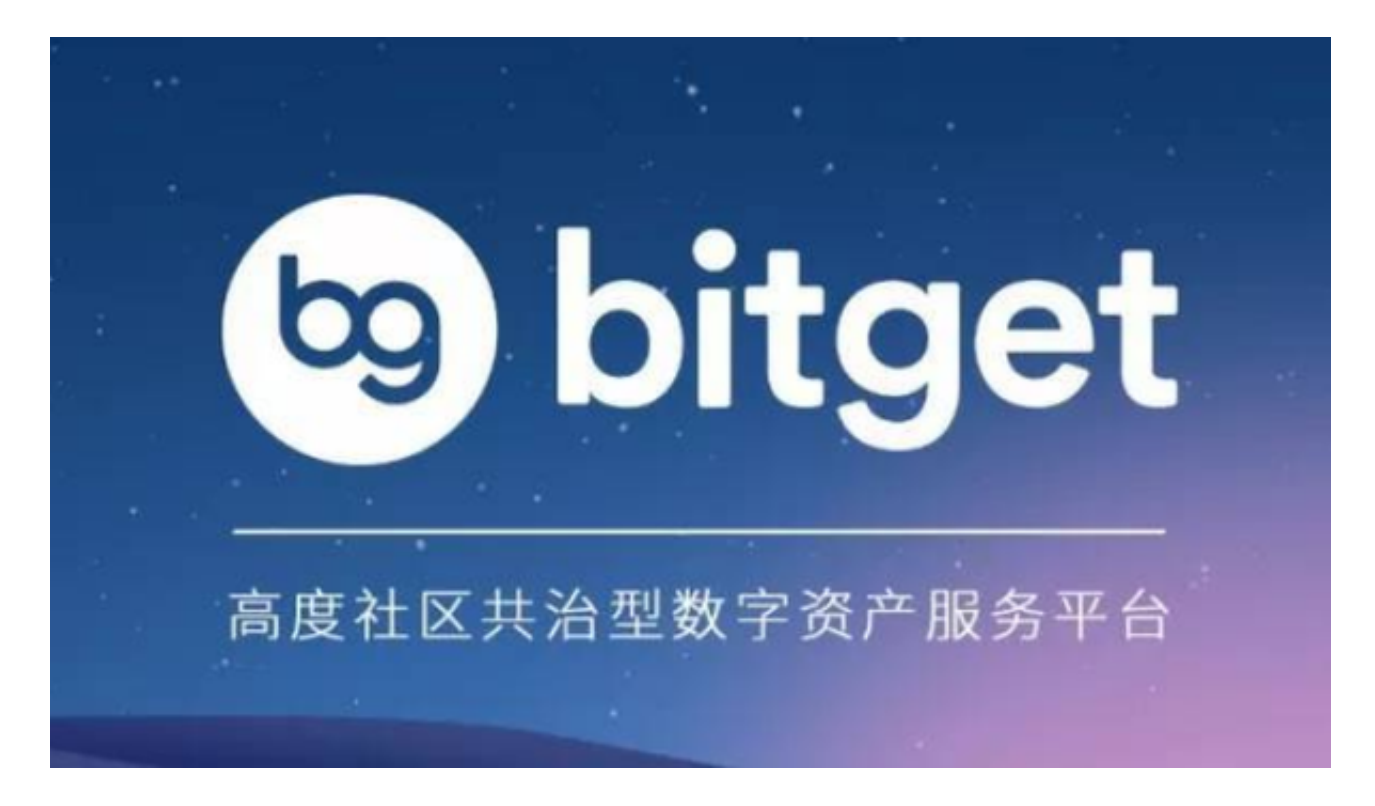

BITGET交易所官网下载(v3.2.1抢先版)流程已经分享完了。